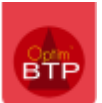

## **Durée de validité des devis en semaines**

## Les paramètres du devis proposent de gérer le nombre de mois de validité de l'offre.

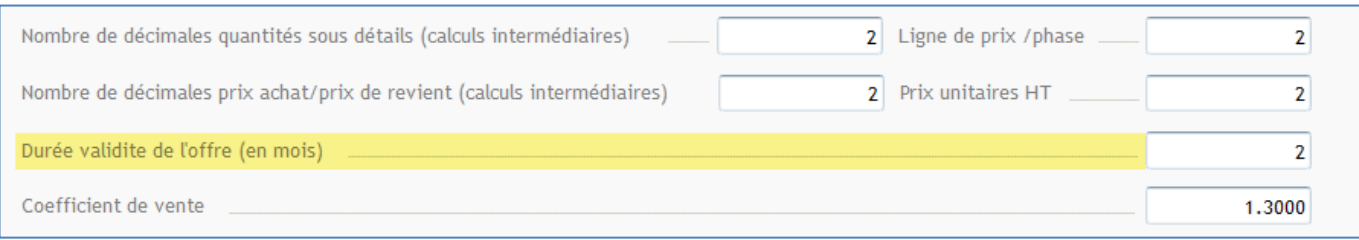

Ce paramètre est intégrable par sa balise dans le texte de fin du devis.

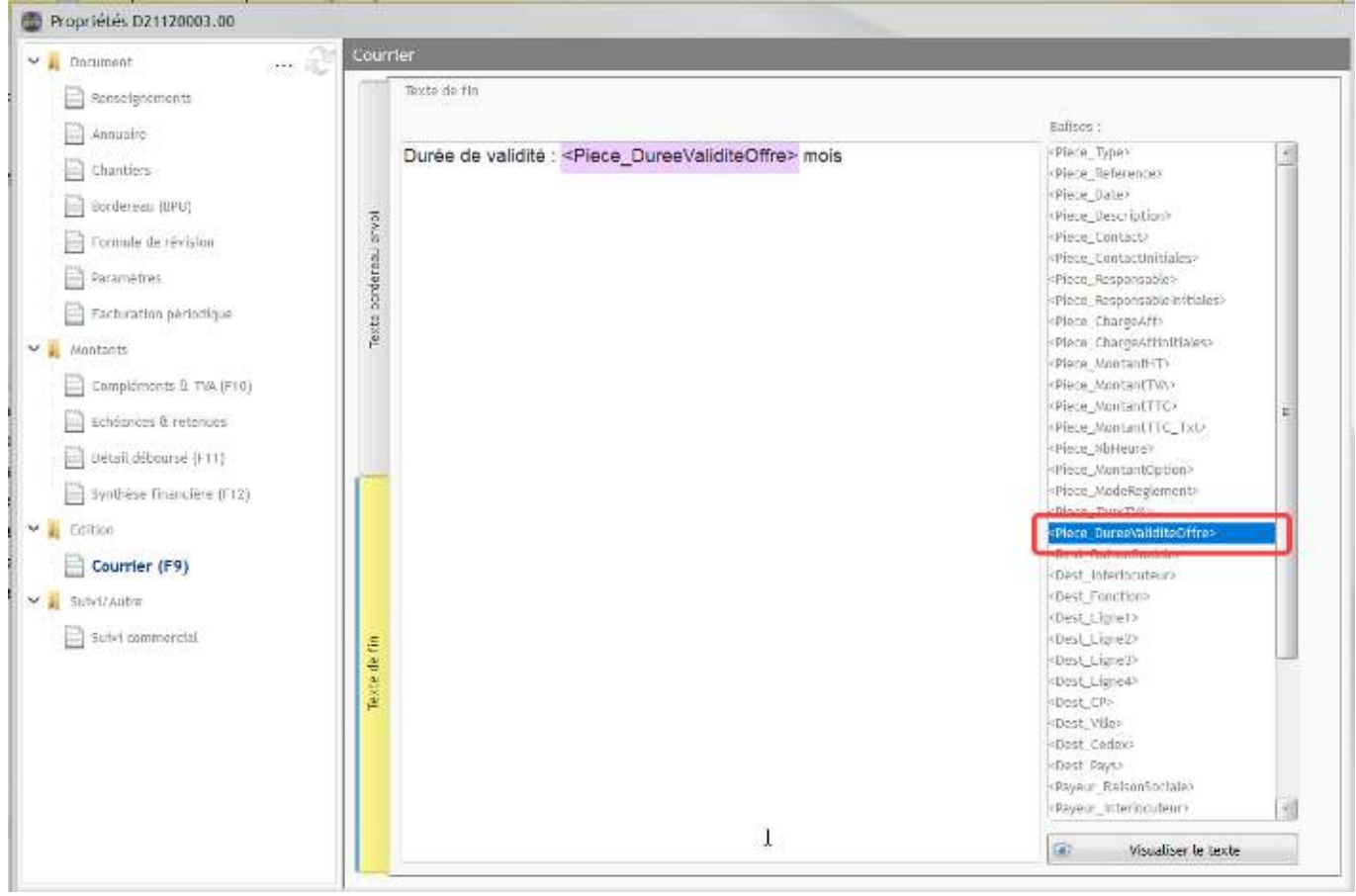

Pour avoir une durée de validité **en semaines ou en jour,** il suffit de saisir le texte « semaines » ou autre qui apparaitra en pied de devis. Vous devez juste prévenir vos métreurs de cette modification.

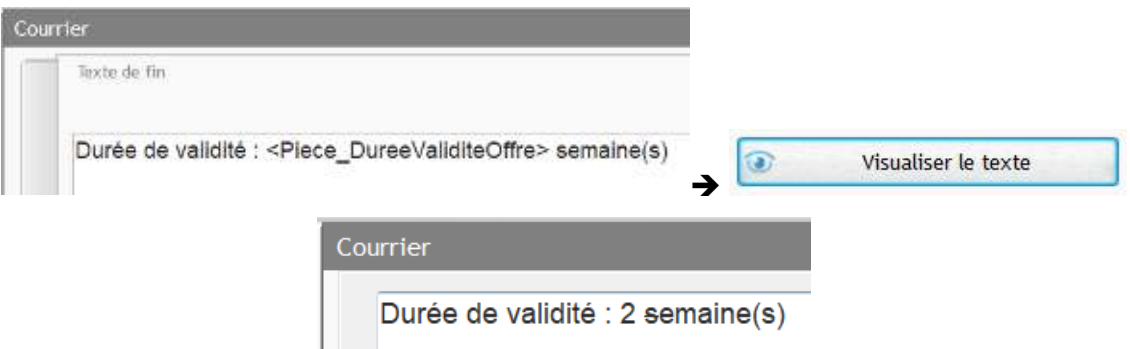